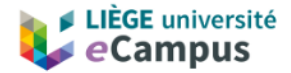

## **Accédez aisément aux contenus de vos cours dans différents formats avec Ally**

Le Service Qualité de Vie des Étudiants et la CARE Numérique de l'ULiège ont décidé de compléter les fonctionnalités d'eCampus par Ally, un outil permettant de **proposer automatiquement les contenus de cours sous différents formats** parmi lesquels vous pouvez choisir selon vos besoins : HTML pour une lecture améliorée sur téléphone mobile, braille électronique pour les personnes présentant une déficience visuelle, audio pour les apprenants en déplacement… Ally crée des fichiers alternatifs faciles à utiliser pour tous les étudiants. Il s'exécute dans votre cours en ligne. Vous pouvez donc y accéder à l'endroit même où vous en avez besoin.

*Dans tous vos cours, vous pouvez dès maintenant télécharger les formats alternatifs partout où vous pouvez voir l'icône de téléchargement des formats alternatifs Ally.*

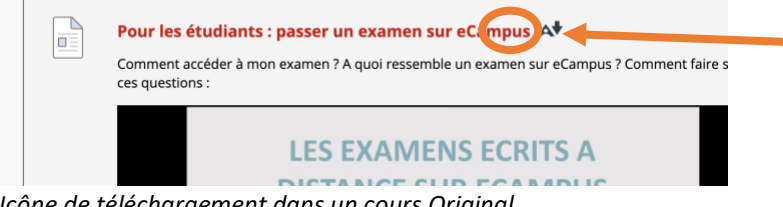

*Icône de téléchargement dans un cours Original*

| Outils et fonctionnalités de la plate-forme eCampus<br>⊙ Visible pour les étudiants   |  |  |
|---------------------------------------------------------------------------------------|--|--|
| 9 conseils essentiels pour un cours en ligne efficace<br>← Visible pour les étudiants |  |  |
| Guide de démarrage eCampus                                                            |  |  |

*Icône de téléchargement dans un cours Ultra*

Il vous suffit de choisir la version qui vous convient le mieux :

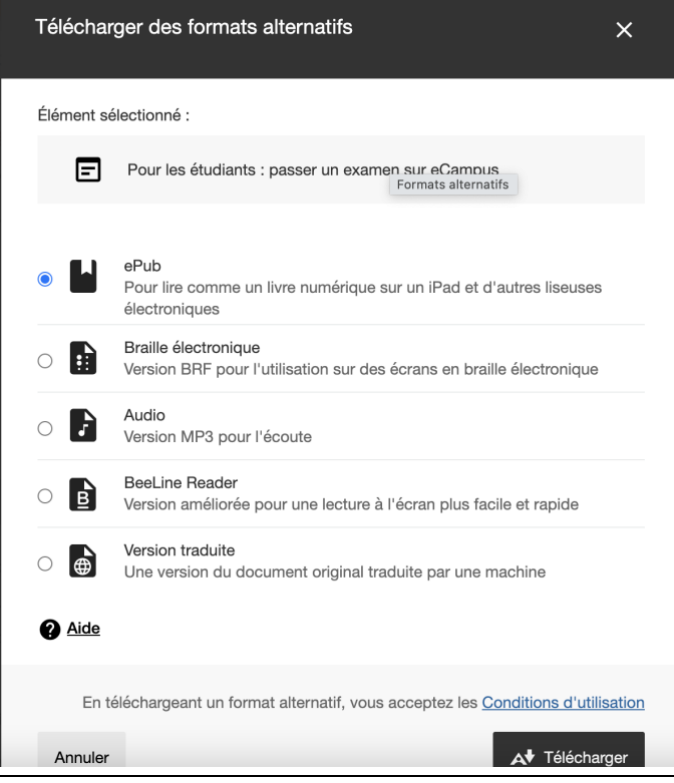

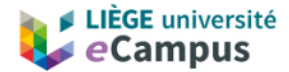

Les formats proposés varient selon le contenu original proposé par vos professeurs. Selon la taille du fichier, le téléchargement peut nécessiter un délai d'attente.

## **Les formats alternatifs**

Ce tableau montre en un coup d'œil les meilleurs formats pour vos différents besoins :

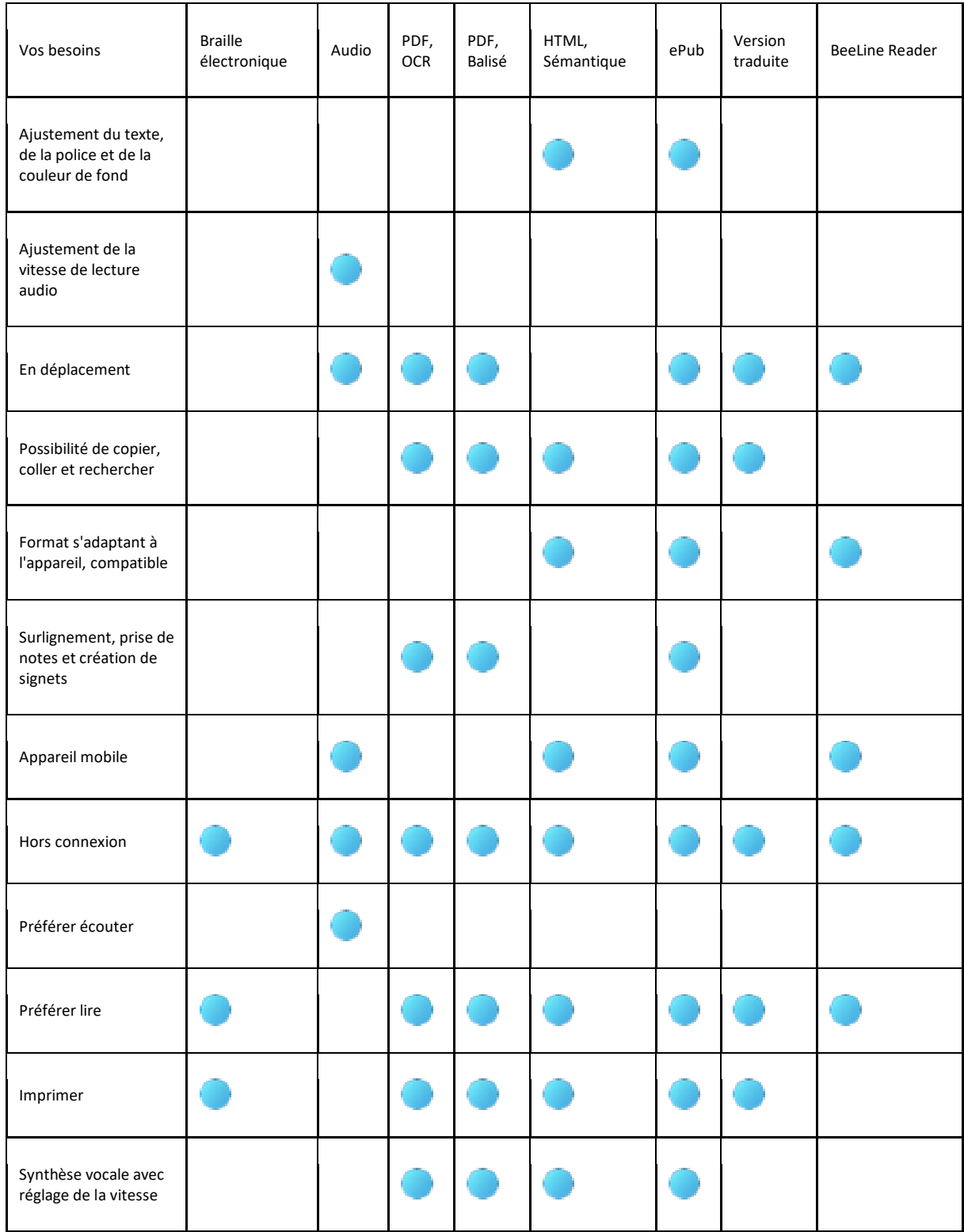

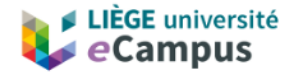

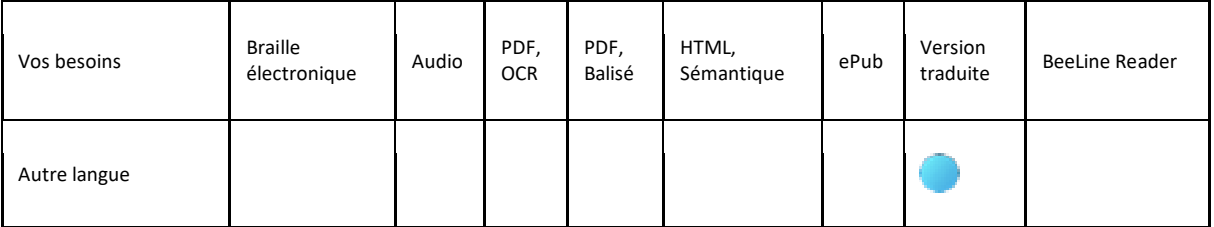

Pour plus d'informations sur les différents formats proposés (qui varient toutefois selon le format de contenu original de votre professeur), consultez ce lie[n https://help.blackboard.com/fr](https://help.blackboard.com/fr-fr/Ally/Ally_for_LMS/Student/Alternative_Formats)[fr/Ally/Ally\\_for\\_LMS/Student/Alternative\\_Formats.](https://help.blackboard.com/fr-fr/Ally/Ally_for_LMS/Student/Alternative_Formats)

Connectez-vous à votre cours. Recherchez l'icône *Télécharger des formats alternatifs* et téléchargez un format adapté à vos besoins d'apprentissage.